# mobeye®

### GEBRUIKERSHANDLEIDING

# **Mobeye® CM4410**

## **brandalarm-melder**

**Accessoire bij Ei Electronics brandmelders**

SW 1.n

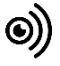

#### **Attentie**

Deze gebruiksaanwijzing bevat belangrijke richtlijnen voor het in gebruik nemen en het in gebruik van het beschreven Mobeye® apparaat. Lees deze aandachtig door voordat u het Mobeye® apparaat in gebruik neemt! In het geval van schade, veroorzaakt door het niet in acht nemen van de richtlijnen en de gebruiksaanwijzing, wordt geen aansprakelijkheid aanvaard en vervalt de garantie. De gebruiker dient zich regelmatig te vergewissen van een correcte werking van het Mobeye®-apparaat. De fabrikant is niet aansprakelijk voor (directe en indirecte) schade als gevolg van een onjuiste bediening of het niet correct functioneren van het apparaat, software, internet- of telecomverbinding. De fabrikant is op geen enkele wijze aansprakelijk voor het verlies van de persoonlijke wachtwoorden of codes.

Veiligheidsrichtlijnen

- De toegestane omgevingstemperatuur mag tijdens gebruik niet worden overschreden (niet onder 0°C en boven 40°C).
- Het apparaat is bedoeld voor gebruik in droge en schone ruimten.
- Bescherm het apparaat tegen vocht, spatwater en warmtewerking.
- De voorschriften betreffende de batterijen dienen te worden opgevolgd.
- Stel het apparaat niet bloot aan sterke trillingen.
- Laat het apparaat niet van hoogte vallen.
- Gebruik het apparaat niet in een omgeving waarin willekeurige brandbare gassen, dampen of stoffen aanwezig zijn of aanwezig zouden kunnen zijn.
- Het apparaat mag uitsluitend door een voor Mobeye® getrainde vakman worden gerepareerd.
- Indien het apparaat moet worden gerepareerd, mogen er uitsluitend originele vervangende onderdelen worden gebruikt. Het gebruik van afwijkende vervangende onderdelen kan leiden tot beschadiging van het Mobeye® apparaat.

#### **Gebruik conform voorschrift**

Het gebruik van dit apparaat conform voorschrift is het genereren van berichten en telefonische meldingen na een alarmsituatie. Andere gebruikstoepassingen dan de vastgestelde gebruikstoepassingen zijn niet toegestaan.

#### **Product en batterij recycling**

Dit product bevat recyclebare componenten. Lever deze bij het einde van de levensduur in bij een inzamelstation voor elektrische apparaten of bij uw verkooppunt. Gelieve lege batterijen naar een batterijverzamelpunt te brengen.

#### **INHOUDSOPGAVE**

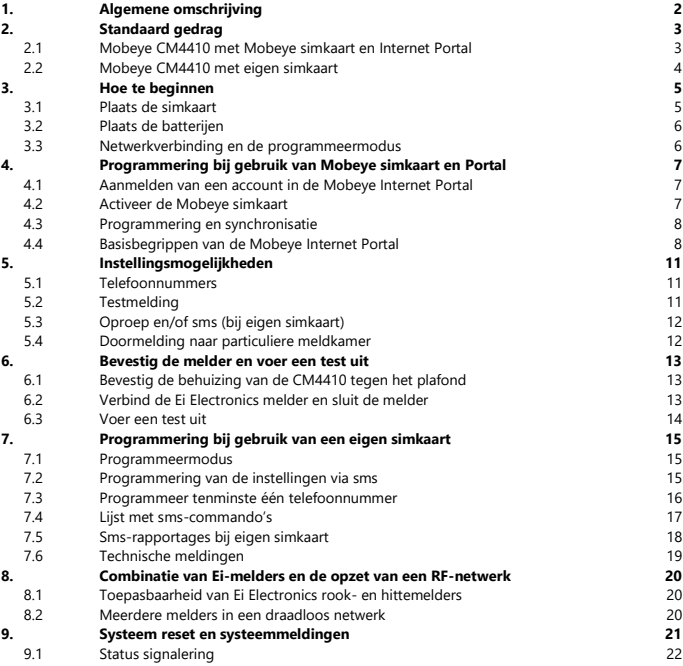

#### **1. ALGEMENE OMSCHRIJVING**

De Mobeye CM4410 is een batterijgevoede bewakingsmodule met communicatiemodule die alarmberichten verstuurt na activering van een ingang door de Ei Electronics rookmelder Ei650C, Ei650iC, Ei605TYC, Ei605C of hittemelder Ei603TYC.

De Mobeye 4G-brandmelder CM4400 combineert de Ei Electronics Ei650iC en de Mobeye CM4410. Voor andere mogelijke combinaties zie paragraaf [8.1.](#page-22-0)

Om de Mobeye CM4410 te activeren, zijn slechts enkele stappen nodig.

Allereerst dient u een simkaart te plaatsen. Met de Mobeye simkaart werkt de CM4410 op het 4G LTE-M netwerk. Dit netwerk heeft een sterk bereik, grote doordringbaarheid in gebouwen en werkt ook in afgelegen gebieden. De Mobeye simkaart is 'multi-provider' en is internationaal inzetbaar; hij kan kiezen uit meerdere providers per land, waardoor het apparaat blijft werken als één van de netwerken uit valt. Bovendien biedt de Mobeye simkaart toegang tot de Mobeye Internet Portal. Deze beheeromgeving geeft het apparaat essentiële functies zoals online programmering, weergave van de status en historie, ruime mogelijkheden voor het doormelden van berichten en zal bovendien testmeldingen (keep alive) bewaken.

Optioneel komen alarmberichten als pushbericht via een app. De betreffende contactpersoon ontvangt hiervoor een installatielink op de telefoon.

Het is ook mogelijk eigen (2G) simkaart te plaatsen. De belangrijkste alarmfuncties zoals bellen en/of sms'en na een alarm werken dan ook. De communicatie gaat geheel via het 2G netwerk. De functies van de Mobeye Internet Portal vervallen.

Daar waar de installatiestappen verschillen voor beide wijzen van gebruik, staat dit in het vervolg aangegeven. Het gebruik van de Mobeye Internet Portal met Mobeye simkaart wordt ook wel aangegeven als Mobeye SIM/Portal.

 $\mathfrak{p}$ 

#### **2. STANDAARD GEDRAG**

#### **2.1 MOBEYE CM4410 MET MOBEYE SIMKAART EN INTERNET PORTAL**

De Mobeye CM4410, uitgevoerd met een Mobeye simkaart en aangemeld op de Mobeye Internet Portal, heeft als fabrieksinstelling het volgende standaard gedrag:

- Indien de ingang van de alarmmelder wordt geactiveerd door de Ei Electronics brandmelder, stuurt de Mobeye CM4410 een melding naar de Mobeye Internet Portal. De portal zorgt voor de doormelding naar de 'alarm' contactpersonen via pushbericht, oproep (gesproken bericht), sms en/of e-mail.
- Bij lage batterijspanning stuurt de Mobeye CM4410 een bericht via de portal naar de 'service' contactpersonen.
- Mobeye CM4410 stuurt iedere 7 dagen een testbericht ('keep alive') naar de portal. Indien het bericht niet tijdig ontvangen is, stuurt de portal een uitzonderingsbericht naar de (service) contactpersonen.

Hoofdstuk [5](#page-12-0) beschrijft de instellingsopties om het standaard gedrag te wijzigen.

Communicatie tussen de Mobeye CM4410 en de Mobeye Internet Portal gebeurt via het dataverkeer (met sms als fallback). Berichten kunnen (via de portal) als pushbericht naar de Mobeye Messages app gaan. Als de melding in de app wordt bevestigd, zal deze niet wordt doorgestuurd naar volgende contacten (groepsbericht is ook mogelijk). Als de melding niet bevestigd wordt (of de app wordt niet gebruikt), kan deze alsnog per telefoon (met spraak) worden verzonden. Daarnaast zijn sms en e-mail mogelijk. (Enkel) voor bellen en sms'en geldt een creditsysteem. Bij aanvang en verlenging wordt een starttegoed geladen, wat voor de meeste gebruikers toereikend is. Bij een laag saldo ontvangt de accounthouder een e-mail met het advies deze online op te waarderen. Het creditsaldo heeft een onbeperkte geldigheidsduur en geldt voor alle apparaten onder één account.

#### **2.2 MOBEYE CM4410 MET EIGEN SIMKAART**

De Mobeye CM4410, uitgevoerd met een eigen simkaart, heeft als fabrieksinstelling het volgende standaard gedrag:

- Indien de Ei Electronics brandmelder de ingang van de Mobeye CM4410 activeert, sms't en belt de CM4410 naar de ingestelde telefoonnummers.
- Bij lage batterijspanning stuurt de Mobeye CM4410 een sms-bericht naar het eerste telefoonnummer.

4

Hoofdstuk [5](#page-12-0) beschrijft de instellingsopties om het standaard gedrag te wijzigen.

#### **3. HOE TE BEGINNEN**

Om te beginnen met de Mobeye CM4410 moeten tenminste de volgende stappen worden genomen, in onderstaande volgorde:

- 1. Plaats de simkaart
- 2. Plaats de batterijen
- 3. Programmering bij het gebruik van de Mobeye sim/portal:
	- a. Aanmelden van account in de Mobeye Internet Portal
	- b. Activeer de Mobeye simkaart en het apparaat
	- c. Ga naar de programmeermodus
	- d. Programmeren en synchroniseren
	- e. Gebruik van de portal en de app
- <span id="page-7-0"></span>4. Programmering bij het gebruik van een eigen simkaart:
	- a. Ga naar de programmeermodus
	- b. Programmeer tenminste één telefoonnummer
- 5. Bevestig Mobeye CM4410 tegen het plafond
- 6. Verbind de Ei Electronics melder aan de CM4410 en sluit de melder
- 7. Voer een test uit

Stap 4 is te vinden in hoofdstu[k 7.](#page-16-0)

#### **3.1 PLAATS DE SIMKAART**

Volg de stappen in het plaatje om de simkaart in de module te plaatsen.

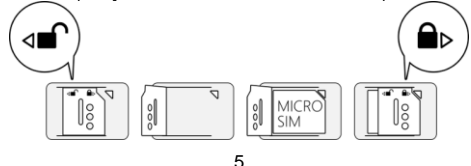

#### **Bij gebruik van Mobeye simkaart:**

De Mobeye simkaart heeft een PIN-code beveiliging en is enkel in een Mobeye apparaat te gebruiken. Plaats deze niet in een ander toestel.

#### **Bij gebruik van een eigen simkaart:**

Een eigen simkaart heeft "micro" formaat, is geschikt voor het 2G-netwerk en kan bellen en sms'en. De pincode is "0000", of de simkaart is pincodevrij.

(Een pincode kan worden gewijzigd of verwijderd door de simkaart in een mobiele telefoon te plaatsen en de pincode aan te passen in het menu 'beveiliging'.)

NB: De instellingen zijn opgeslagen in het apparaatgeheugen.

#### **3.2 PLAATS DE BATTERIJEN**

Plaats de twee batterijen (CR123) in de module. Gebruik de +/- indicatie voor correcte plaatsing.

#### **3.3 NETWERKVERBINDING EN DE PROGRAMMEERMODUS**

Na het plaatsen van de simkaart en batterijen zoekt de Mobeye CM4410 netwerkverbinding. De LED knippert rood/groen tijdens het zoeken naar netwerkverbinding. Gewoonlijk duurt dit 10-30 seconden. Zodra verbinding gemaakt is, knippert de LED eerst snel en blijft dan groen (of, als de module nog niet is geconfigureerd, knippert hij eens per seconde groen). In deze programmeermodus is het apparaat in staat opdrachten en instellingen te ontvangen.

<span id="page-8-0"></span>Na 3 minuten treedt een time-out op en sluit de communicatiemodule om de batterijen te sparen. In deze low-power status, knippert de LED eens per 3 seconde om aan te geven dat hij ingeschakeld is. Hij zoekt zelf netwerkverbinding om meldingen te versturen; het opstarten van netwerkverbinding kan door de batterijen te (her)plaatsen.

#### **4. PROGRAMMERING BIJ GEBRUIK VAN MOBEYE SIMKAART EN PORTAL**

#### **4.1 AANMELDEN VAN EEN ACCOUNT IN DE MOBEYE INTERNET PORTAL**

Ga naar www.mymobeye.com en meldt u aan voor een nieuw account. Volg de instructies op het scherm.

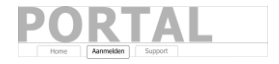

Toevoegen

Activeer simkaart

U ontvangt een e-mail met een link om het account te bevestigen. Na bevestiging kunt u inloggen op de portal.

Mocht u deze e-mail niet ontvangen, check dan uw spam box of informeer bij Mobeye (info@mobeye.com).

#### **4.2 ACTIVEER DE MOBEYE SIMKAART**

Om de Mobeye simkaart te activeren en te koppelen met het apparaat, kies op het scherm 'Toevoegen' voor 'Activeer simkaart'.

Vul het nummer van de simkaart in. Deze staat op het plastic kaartje, onder de barcode. Dit mag het gehele nummer zijn, of slechts de laatste 8 getallen.

Als de simkaart en de batterijen al geplaatst zijn, zal een pop-up verschijnen, waarop u een naam en locatie aan het apparaat toewijst. U kunt deze later wijzigen. (Als u de simkaart en batterijen nog niet eerder heeft geplaatst, wordt u eerst gevraagd het apparaat-type te selecteren, in uw geval is dit "CM4410".)

Door het accepteren van de voorwaarden en prijscondities bevestigt u het contract. U wordt naar het betaalscherm geleid. Na betaling ontvangt u de factuur per e-mail. Uw nieuwe apparaat is nu zichtbaar op het dashboard.

Voordat het apparaat gereed is voor gebruik, dient u instellingen en doormeldingen in te richten. Zie hiervoor de volgende paragrafen.

#### <span id="page-10-0"></span>**4.3 PROGRAMMERING EN SYNCHRONISATIE**

In de Mobeye Internet Portal bereidt u de apparaat-instellingen voor, om daarna over te zetten naar het apparaat. De communicatie voor de data synchronisatie wordt door het Mobeye apparaat geïnitieerd en gebeurt na:

- 1) iedere melding naar de portal (b.v. testmelding, alarm, lage batterijspanning).
- 2) 5 seconde indrukken van het zwarte knopje aan de zijkant van de printplaat.
- 3) het opnieuw plaatsen van batterijen.

Tijdens de data-uitwisseling knippert de LED snel groen. Een batterijgevoed apparaat knippert eerst groen/rood bij het zoeken naar netwerkverbinding.

#### **4.4 BASISBEGRIPPEN VAN DE MOBEYE INTERNET PORTAL**

#### **Dashboard**

Bij gebruik van meerdere apparaten laat het dashboard alle apparaten zien, met de (alarm)berichten van de laatste 24 uur, (gemiste) testmeldingen en lage batterijstatus. Indien apparaten een logfunctie hebben, is een andere weergave van het dashboard zichtbaar door te klikken op 'grafieken' of 'meters'.

Kies een apparaat om naar de details van een specifiek apparaat te gaan.

#### **Status & Historie**

Het statusblok laat waarden zien die informatie geven over de status van de unit.

Als de 'Gesynchroniseerd' status op 'Nee' staat, zijn er nieuwe instellingen of alarmnummers die nog naar het apparaat overgezet moeten worden.

De netwerkstatus toont de netwerksterkte bij de laatste communicatiesessie. Als de waarde lager is dan -95dB, overweeg dan een andere locatie voor het apparaat.

Klik op het positie-icoon $\sqrt{9}$ om de geografische plaatsbepaling tijdens de laatste melding te zien. Let op: dit is een indicatie, gebaseerd op 'cell-id'.

De historie geeft de gebeurtenissen weer. Kies 'toon alles' voor het overzicht.

#### **Apparaatinstellingen**

De instellingen kunnen via de Mobeye Internet Portal worden gewijzigd. Klik daartoe op het icoon 'bewerken' en typ de beveiligingscode (fabrieksinstelling is '1111') in. Zie hoofdstu[k 5](#page-12-0) voor de beschrijving per instelling.

Na het opslaan van de nieuwe instellingen, dienen ze door het apparaat te worden opgehaald, ofwel te worden gesynchroniseerd. Zie [4.3](#page-10-0) voor meer uitleg over het synchroniseren.

In het blok 'apparaat' staan de naam en de locatie van het apparaat en kunnen hier worden gewijzigd. Deze teksten worden in ieder bericht vermeld om het apparaat te duiden. Er is een vrije tekst beschikbaar als intern opmerkingenveld. Deze wordt niet in meldingen meegenomen.

#### **Alarmdoormelding en Mobeye Message app**

In dit blok geeft u aan wie alarm- en serviceberichten ontvangen via app-bericht, oproep, sms en/of e-mail. Serviceberichten zijn waarschuwingen over gemiste testmeldingen en lage batterijspanning.

Een contactpersoon moet eerst als contact zijn aangelegd. Dit kan via de  $+$  of onder de blauwe tab *Contacten*. Installeer voor pushberichten de W Mobeye Messages app uit de PlayStore/AppStore op telefoon van een contactpersoon.

- Kies "App-bericht" voor een pushmelding. Een contactpersoon ontvangt hierna (eenmalig) een code per sms voor registratie in de app.
- Kies eventueel "spraakoproep" als fallback: mocht geen van de ontvangers het appbericht bevestigen, volgt alsnog een spraakoproep.
- Als geen app-bericht is ingesteld voor een contactpersoon, maar wel oproep, zal deze oproep altijd worden gedaan (ongeacht of anderen een pushbericht ontvangen).
- Als sms en/of e-mail is ingesteld voor een contactpersoon, zal deze altijd worden verstuurd (eventueel naast het app-bericht).
- Een app-bericht kan als groepsbericht (naar alle contacten tegelijk) of via een escalatieplan (waarbij een "bevestiging" voorkomt dat het app-bericht naar een volgend contact wordt doorgestuurd) verzonden worden.
- Bij de keuze "escalatie" is de volgorde instelbaar met de pijlen ▲ en ▼.

Tips:

- Laat minstens één contact serviceberichten per app of e-mail ontvangen.
- Test eerst met enkel de app- en e-mailberichten en kies indien gewenst pas na de testfase oproep en sms-berichten, om de credits te sparen.
- Als de app om een nieuwe code vraagt of een contactpersoon een nieuwe telefoon heeft, stuur deze vanuit het tabblad "Contacten" (kies *aanpassen*).

#### **Berichtteksten**

<span id="page-12-0"></span>In de berichtteksten staat per gebeurtenis de tekst die, naast de naam en de locatie, worden opgenomen in de berichten. Deze teksten kunnen worden aangepast naar een eigen tekst.

#### <span id="page-13-0"></span>**5. INSTELLINGSMOGELIJKHEDEN**

De Mobeye CM4410 kent instellingsopties, die het gedrag van de module beïnvloeden. Indien verbonden op de Mobeye Internet Portal, worden de instellingen in de portal voorbereid (zie hoofdstuk [4\).](#page-8-0) Indien een eigen simkaart wordt gebruikt, gebeurt programmering via sms-commando's (zie hoofdstuk [7\).](#page-16-0)

#### **5.1 TELEFOONNUMMERS**

Bij gebruik van Mobeye Internet Portal: een onbeperkt aantal contactpersonen kan de alarmmeldingen ontvangen. Deze worden in de portal ingesteld.

Bij gebruik van eigen simkaart: de Mobeye CM-Guard kan bij een alarm naar 5 telefoonnummers bellen en/of sms'en. Het is verplicht minimaal één nummer (op TEL1) in te stellen. De ingestelde nummers worden gebruikt voor de telefonische oproepen en/of sms-berichten vanuit de unit.

#### **5.2 TESTMELDING**

Bij gebruik van Mobeye Internet Portal:

De Mobeye CM4410 kan een reguliere testmelding (*keep alive*) naar de portal sturen, om zekerheid te geven over het functioneren van de melder. De testmeldingen worden altijd verstuurd, ongeacht of de CM4410 aan of uit staat.

De Mobeye Internet Portal verwacht de testmeldingen en controleert de tijdige ontvangst. De *keep alive monitor* volgt het principe van 'management by exception': enkel als de melding niet was ontvangen, wordt een berichtje gestuurd naar de 'service' contactpersonen.

Het moment van de testmelding kan worden beïnvloed. Het zelf kiezen van een tijdstip helpt bij de programmering op afstand. Nieuwe instellingen worden na de testmelding automatisch opgehaald (gesynchroniseerd). Voorbeeld: als u dagelijks een testmelding om 17.30 uur laat sturen, kunt u overdag nieuwe instellingen voorbereiden en bent u er zeker van dat deze voor de avond in het systeem staan.

Het interval tussen de testmeldingen kan worden ingesteld tussen 0 dagen (geen testmelding) en 30 dagen. De standaardwaarde is 7 (wekelijks).

#### Bij gebruik van eigen simkaart:

De Mobeye CM4410 kan een reguliere testmelding (*keep alive*) als sms-bericht sturen naar het eerste telefoonnummer (TEL1), om zekerheid te geven over het functioneren van de melder. De testmeldingen zullen alleen verstuurd worden wanneer de CM4410 aan staat.

De testtijd is instelbaar. Het interval tussen de meldingen is instelbaar tussen 0 dagen (geen testmelding) en 30 dagen. Als fabrieksinstelling is de alarmherhaling ingesteld op 0 dagen.

#### **5.3 OPROEP EN/OF SMS (BIJ EIGEN SIMKAART)**

Bij gebruik van een eigen simkaart zal de Mobeye CM4410 standaard bellen en sms'en. Het is mogelijk om een van deze te onderdrukken. Door de CALL uit te schakelen, zal het toestel alleen sms-berichten verzenden. Door de sms uit te schakelen, wordt er alleen gebeld. Beide waarden zijn standaard ingesteld op "ON".

#### **5.4 DOORMELDING NAAR PARTICULIERE MELDKAMER**

De Mobeye CM4410 kan de meldingen naar een meldkamer sturen met het standaard SIA DC09 protocol. Hiervoor is het gebruik van de Internet Portal noodzakelijk. Neem contact op met Mobeye voor meer informatie.

#### <span id="page-15-0"></span>**6. BEVESTIG DE MELDER EN VOER EEN TEST UIT**

#### **6.1 BEVESTIG DE BEHUIZING VAN DE CM4410 TEGEN HET PLAFOND**

Bevestig de behuizing waarin de communicatiemodule zit, op een geschikte plaats aan het plafond. Maak hiervoor gebruik van de pluggen en schroeven in het doosje van de Ei Electronics melder. Raadpleeg de handleiding van de Ei Electronics melder om de geschikte plaatsing en installatiemethode te bepalen.

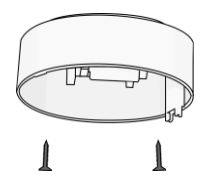

#### **6.2 VERBIND DE EI ELECTRONICS MELDER EN SLUIT DE MELDER**

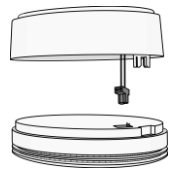

Verwijder de achterkant van de Ei Electronics melder. De alarmmelder wordt als achterkant gebruikt. Druk de connector aan het eind van de kabel van de alarmmelder, op de pinnen van de Ei Electronics melder. Naast deze pinnen staat de tekst 1 2. De connector is goed geplaatst als de oranje draad boven de 1 loopt en de blauwe boven de 2.

#### **Houd de Ei melder goed vast om spanning op de draden te**

#### **voorkomen!**

Sluit de Ei Electronics melder door deze tegen de achterkant aan te brengen en deze rechtsom te draaien totdat beide delen in elkaar geklikt zitten. In de Ei melder flitst nu een rode lamp.

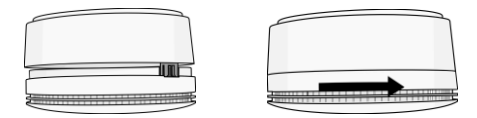

#### **6.3 VOER EEN TEST UIT**

Na de voorgaande stappen, is de Mobeye CM4410 automatisch ingeschakeld.

Om een test uit te voeren:

Druk op de TEST & STUMM (of TEST & HUSH) knop van de Ei melder gedurende een paar seconde (dit kan tot 5 seconde duren). Houd de knop nog twee seconde ingedrukt als de sirene al klinkt; de communicatiemodule zal netwerkverbinding opzetten om de alarmmeldingen naar de contactpersonen te sturen.

<span id="page-16-0"></span>**HINT:** zorg ervoor dat het deksel gesloten is op de communicatiemelder, waardoor de module vergrendeld is.

#### **7. PROGRAMMERING BIJ GEBRUIK VAN EEN EIGEN SIMKAART**

Indien een eigen simkaart wordt gebruikt, verloopt het programmeren via smscommando's. Tijdens het programmeren heeft de communicatiemodule netwerkverbinding nodig (programmeermodus) In hoofdstuk [5](#page-13-0) staan de instellingsopties toegelicht. In hoofdstu[k 6](#page-15-0) staat de wijze van montage.

#### <span id="page-17-0"></span>**7.1 PROGRAMMEERMODUS**

De Mobeye CM4410 schakelt naar de programmeerstand door de batterijen te (her) plaatsen. Eerst zal de communicatiemodule netwerkverbinding zoeken. In deze tijd knippert de LED op de printplaat groen/rood. Gewoonlijk duurt dit ongeveer 10-30 seconden. Zodra verbinding gemaakt is, knippert de LED eerst snel en blijft dan groen (of als de module nog niet helemaal is geconfigureerd, knippert hij eens per seconde groen).

In de programmeermodus is het apparaat in staat opdrachten en instellingen te ontvangen. Bij een batterijgevoed apparaat treedt na 3 minuten een time-out op en sluit de communicatiemodule om batterijen te sparen. In deze low-power status knippert de LED eens per 3 seconde, om aan te geven dat hij ingeschakeld is.

#### **7.2 PROGRAMMERING VAN DE INSTELLINGEN VIA SMS**

Bij gebruik van een eigen simkaart worden alle instellingen geprogrammeerd via smsberichten.

- 1. Zorg dat de module in de programmeerstand staat (zie [7.1\).](#page-17-0)
- 2. Stuur een sms-bericht met de beveiligingscode en het commando naar de unit.
- 3. De groene LED knippert drie keer om aan te geven dat de instelling is gelukt. In geval van een incorrect commando, knippert de LED 5 keer rood.

Berichten hebben altijd de volgende inhoud: **CODE COMMANDO:OPTIE** voorbeeld: **1111 TEL1:0031612345678**

- CODE staat voor de beveiligingscode. Deze is in fabrieksinstelling 1111
- Vergeet niet de spatie tussen uw beveiligingscode en het commando.
- Hoofdletters en kleine letters kunnen door elkaar gebruikt worden.
- Meerdere commando's kunnen gecombineerd worden in een sms-bericht (maximaal 160 karakters) door een # tussen de commando's te plaatsen:

CODE COMMANDO:OPTIE#COMMANDO:OPTIE

- Alle instellingen worden opgeslagen en blijven bewaard, ook wanneer de unit geen stroom heeft of de batterijen verwijderd zijn.

In hoofdstuk [5](#page-12-0) staan de opties toegelicht.

#### **7.3 PROGRAMMEER TENMINSTE ÉÉN TELEFOONNUMMER**

De Mobeye CM4410 kan berichten sturen naar maximaal 5 telefoonnummers. Het eerste telefoonnummer (TEL1) is verplicht. Dit nummer ontvangt naast alarmberichten ook systeemberichten zoals "low battery" en testmeldingen. De overige telefoonnummers ontvangen alleen de alarmmeldingen. Het telefoonnummer TEL1 wordt geprogrammeerd via een SMS-commando. Dit kan vanuit een willekeurige telefoon, waardoor het mogelijk is andermans nummer te programmeren. Ter bevestiging ontvangt deze een sms-bericht met de beveiligingscode.

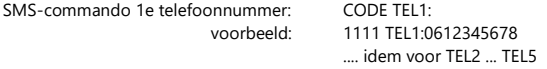

Om internationale nummers te programmeren, begin met 00 gevolgd door de landcode (bijvoorbeeld 0049123456789).

> 16 voorbeeld: 1111 TEL1:0031612345678

#### **7.4 LIJST MET SMS-COMMANDO'S**

Bij gebruik van een eigen simkaart, worden de instellingen geprogrammeerd via smscommando's. Zie hoofdstuk [4](#page-7-0) voor de wijze van programmeren en hoofdstu[k 5](#page-12-0) voor een toelichting per instelling.

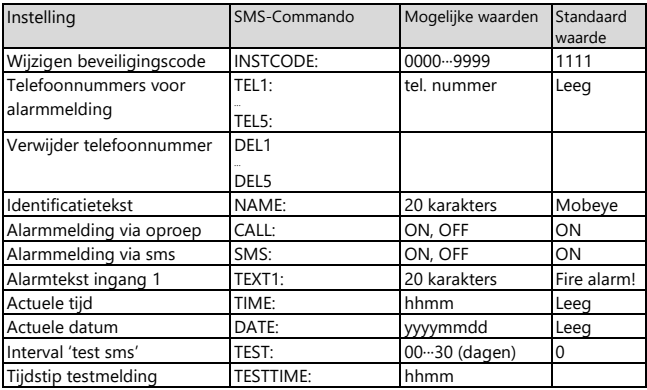

Voorbeelden:

Instellen 1e telefoonnummer: 1111 TEL1:0612345678

Verwijderen 1e telefoonnummer: 1111 del1 Let op de spatie tussen '1111' en het commando

#### **7.5 SMS-RAPPORTAGES BIJ EIGEN SIMKAART**

Diverse rapportages met instellingen en de status van de Mobeye CM4410 kunnen worden opgevraagd per sms, vanuit een willekeurig telefoonnummer. Zorg ervoor dat de unit in programmeerstand staat (zi[e 7.1\).](#page-17-0) Na ontvangst zal de Mobeye CM4410 een sms terugsturen naar de verzender van het verzoek.

#### **STATUSVERZOEK**

Het statusbericht omvat de armed/disarmed status, de status van de ingangen, voeding en batterijen. De status wordt opgevraagd middels volgend sms-bericht:

sms-commando opvragen status: **STATUS?** voorbeeld: 1111 STATUS?

#### **INSTELLINGSOVERZICHT**

De instellingen worden opgevraagd middels volgend sms-bericht:

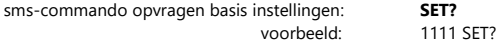

#### **OVERZICHT TELEFOONNUMMERS**

De ingestelde telefoonnummers worden opgevraagd middels volgend sms-bericht:

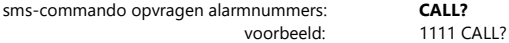

#### **7.6 TECHNISCHE MELDINGEN**

In geval van een technische fout, zal de beheerder een sms-bericht ontvangen. Mogelijke technische meldingen zijn:

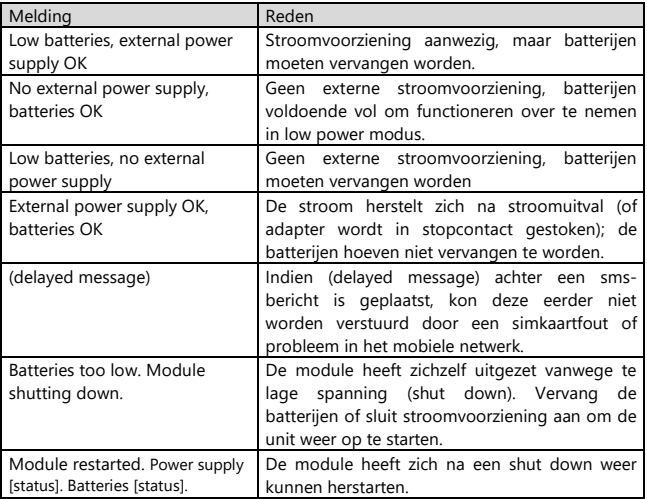

Na het ontvangen van een van bovenstaande meldingen, is het noodzakelijk dat er zo spoedig mogelijk een passende actie wordt genomen.

#### **8. COMBINATIE VAN EI-MELDERS EN DE OPZET VAN EEN RF-NETWERK**

#### <span id="page-22-0"></span>**8.1 TOEPASBAARHEID VAN EI ELECTRONICS ROOK- EN HITTEMELDERS**

De CM4410 kan in verschillende combinaties werken:

- De CM4410 kan gecombineerd worden met de Ei605C en Ei605TYC rookmelders, Ei603C en Ei603TYC hittemelders.

Opzetten van een netwerk: de hierboven genoemde melders kunnen bedraad of draadloos gekoppeld worden, waarbij slecht één melder met de CM4410 communicatiemodule uitgerust hoeft te zijn. De andere melders in het netwerk kunnen alle koppelbare melders zijn uit de 600- en 650-series zijn.

- Als de CM4410 stand-alone, zonder koppeling naar andere brandmelders gebruikt wordt, dan kan dit ook met de Ei650C en Ei650iC.

#### **8.2 MEERDERE MELDERS IN EEN DRAADLOOS NETWERK**

Hoewel de Mobeye CM4410 als stand-alone melder kan fungeren, is het mogelijk een draadloos netwerk te maken met meerdere Ei melders. Hiervoor dienen alle Ei Electronics melders uitgevoerd te worden met een RF module. Deze RF module kan worden geïntegreerd in de Ei605(TY)C en Ei603(TY)C. Voordat de melders operationeel zijn, dienen de melders op elkaar te worden 'ingeleerd', alvorens het netwerk operationeel is. Het plaatsen en het inleren van de RF modules in de Ei Electronics melders dient gedaan te worden voor alle andere stappen in hoofdstuk 1. Raadpleeg de handleiding van de Ei Electronics melder voor de werkwijze.

#### **9. SYSTEEM RESET EN SYSTEEMMELDINGEN**

Het resetten van de Mobeye CM4410 gebeurt in twee stappen, in de aangegeven volgorde:

#### **1. Verwijder de Mobeye CM4410 uit de Mobeye Internet Portal (als relevant)**

Indien aangesloten op de Mobeye Internet Portal, klik in de apparaatlijst op de naam van het apparaat om naar het detailscherm te gaan. Klik op 'aanpassen' van de gegevens in het blok 'Apparaat'. Klik vervolgens op 'verwijderen' en bevestig uw keuze.

De simkaart is nu losgekoppeld en is zichtbaar op het eerste scherm. De simkaart kan daarna opnieuw worden gebruikt in een ander (of hetzelfde) apparaat in combinatie met de portal.

#### **2. Reset de Mobeye CM4410 naar de fabrieksinstellingen**

Om de Mobeye CM4410 terug te zetten naar de fabrieksinstellingen, volg volgende stappen:

- 1. Verwijder de batterijen en de simkaart.
- 2. Herplaats de batterijen en druk tegelijk 10 seconden op het zwarte knopje aan de zijkant van de printplaat (achter de batterijhouder).
- 3. Laat het knopje los zodra de LED gaat knipperen
- 4. De groene LED blinkt 3x om aan te tonen dat de reset succesvol was. Bij een foutief commando, blinkt de LED 5x groen/rood.

Na een succesvolle reset zal de LED knipperen om aan te geven dat de module niet is geconfigureerd. De beveiligingscode is ook terug naar fabrieksinstelling.

#### **9.1 STATUS SIGNALERING**

De LED op de printplaat de Mobeye CM4410 geeft terugkoppeling over de status van het apparaat.

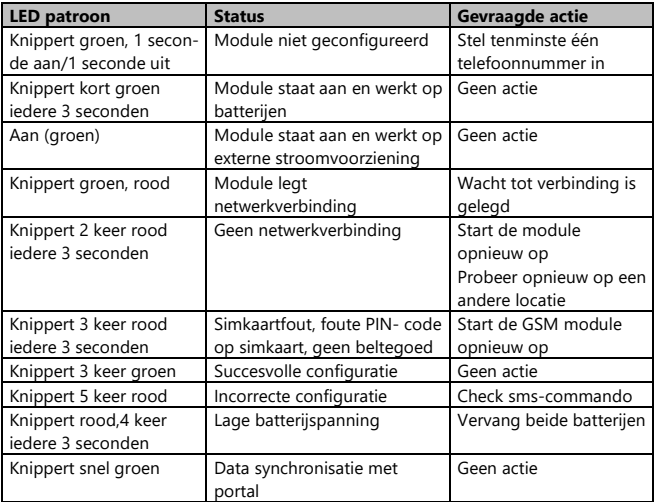

#### **Technische specificaties**

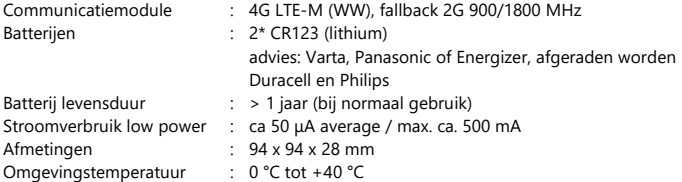

Dit product is ontworpen en gefabriceerd in Nederland. Voor meer informatie, raadpleeg www.mobeye.com.

Deze gebruiksaanwijzing is een publicatie van Mobeye.

Alle rechten, inclusief de vertaling, voorbehouden. Reproducties van welke aard dan ook, fotokopie, microfilm of opgeslagen in een geautomatiseerd gegevensbestand, alleen met schriftelijke toestemming van de uitgever. Nadruk, ook in uittreksel, is verboden.

Deze gebruiksaanwijzing voldoet aan de technische eisen bij het ter perse gaan. Wijzigingen in techniek en uitrusting voorbehouden.

#### **© Mobeye, CM4410-NL230301**

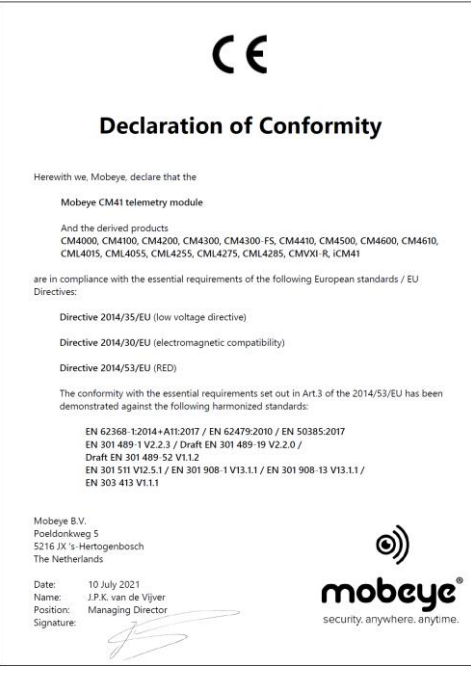